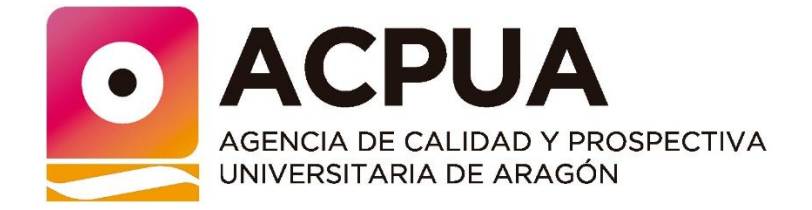

# EVALUACIÓN ACTIVIDAD INVESTIGADORA (Entidades)

# Guía de Ayuda al Solicitante

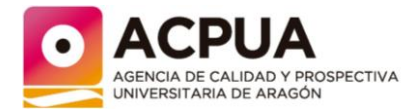

## <span id="page-1-0"></span>**Contenido**

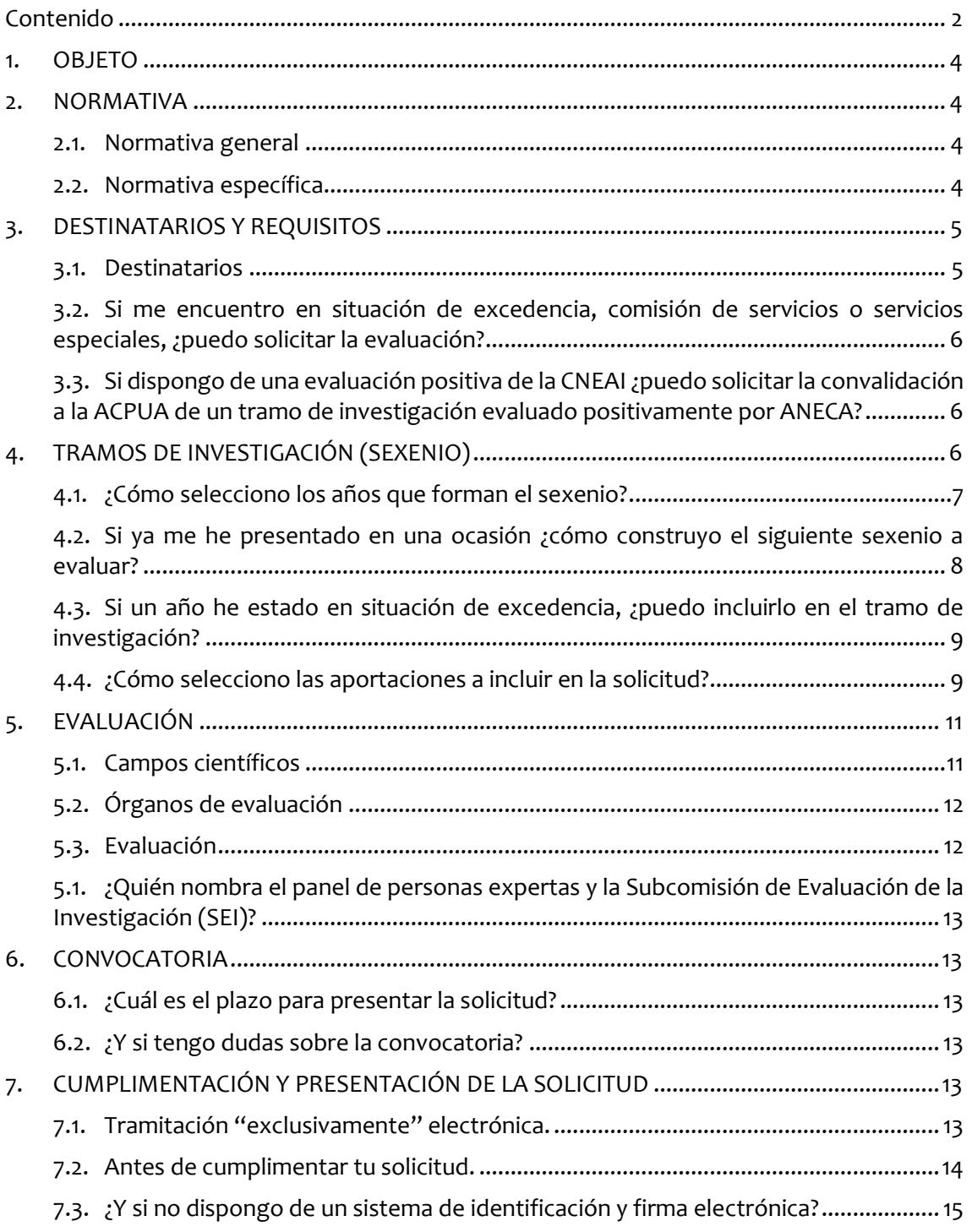

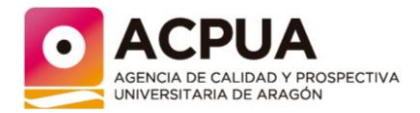

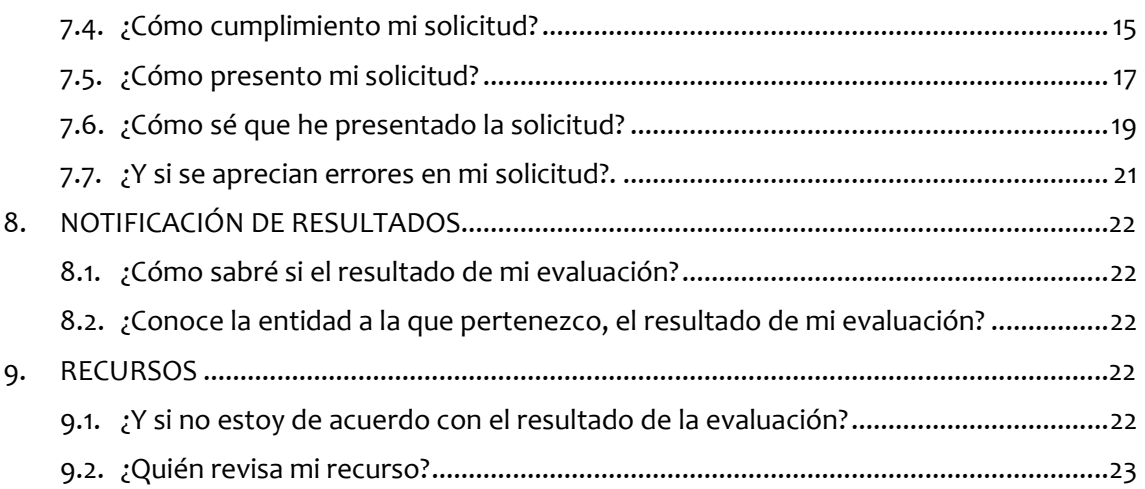

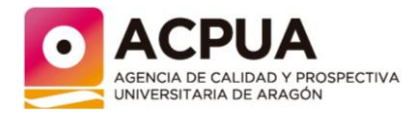

## <span id="page-3-0"></span>**1. OBJETO**

El objeto de este documento es exponer con claridad y de forma simplificada, por un lado, los elementos más importantes que rigen la convocatoria de evaluación de la actividad investigadora del personal de entidades, y por otro, explicar los elementos y procedimiento a tener en cuenta a la hora de cumplimentar la solicitud y presentar la misma en la sede electrónica del Gobierno de Aragón. Con todo ello, se pretende facilitar este proceso.

En caso de duda, omisión o discrepancia, el ÚNICO TEXTO VÁLIDO es el de la Resolución de la Dirección de la Agencia de Calidad y Prospectiva Universitaria de Aragón, por la que se convoca en el año 2024 la evaluación de la actividad investigadora del personal de entidades [\(RESOLUCIÓN de 20 de febrero de 2024, de la Directora de la Agencia de Calidad y](https://www.boa.aragon.es/cgi-bin/EBOA/BRSCGI?CMD=VEROBJ&MLKOB=1320068580606)  [Prospectiva Universitaria de Aragón, por la que se publica la convocatoria de evaluación de](https://www.boa.aragon.es/cgi-bin/EBOA/BRSCGI?CMD=VEROBJ&MLKOB=1320068580606) [la actividad investigadora.](https://www.boa.aragon.es/cgi-bin/EBOA/BRSCGI?CMD=VEROBJ&MLKOB=1320068580606)).

## <span id="page-3-1"></span>**2. NORMATIVA**

## <span id="page-3-2"></span>**2.1. Normativa general**

El procedimiento de evaluación de la actividad investigadora del personal investigador de las entidades convocantes se regirá por:

- Ley 39/2015, de 1 de octubre, del Procedimiento Administrativo Común de las Administraciones Públicas.
- Ley 1/2021, de 11 de febrero, de simplificación administrativa, por la Ley 5/2021, de 29 de junio, de Organización y Régimen Jurídico del Sector Público Autonómico de Aragón.
- Orden CUS/1302/2022, de 15 de septiembre, por la que se establece la obligación de las personas interesadas de relacionarse con la Administración Pública de la Comunidad Autónoma de Aragón a través de medios electrónicos en determinados procedimientos en materia de investigación, innovación, desarrollo de la administración electrónica, sociedad de la información y universidad.

## <span id="page-3-3"></span>**2.2. Normativa específica**

La evaluación de la actividad investigadora viene determinada por la convocatoria anual de la ACPUA (RESOLUCIÓN de 20 de febrero de 2024, de la Directora de la Agencia de Calidad y [Prospectiva Universitaria de Aragón, por la que se publica la convocatoria de evaluación de](https://www.boa.aragon.es/cgi-bin/EBOA/BRSCGI?CMD=VEROBJ&MLKOB=1320068580606) [la actividad investigadora\)](https://www.boa.aragon.es/cgi-bin/EBOA/BRSCGI?CMD=VEROBJ&MLKOB=1320068580606) y se apoya en la resolución anual de la ANECA (CNEAI) por la que se publican los criterios de evaluación.

En la convocatoria de ACPUA correspondiente al año 2024 se atenderán a los criterios publicados por ANECA en la Resolución de 21 de noviembre de 2022, de la Comisión Nacional [Evaluadora de la Actividad Investigadora, por la que se publican los criterios específicos](https://www.boe.es/eli/es/res/2022/11/21/(1)/dof/spa/pdf)  [aprobados para cada uno de los campos de evaluación.](https://www.boe.es/eli/es/res/2022/11/21/(1)/dof/spa/pdf)

Resto de normas que resulten de aplicación.

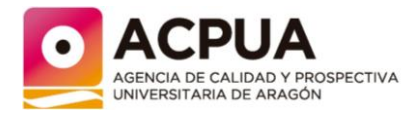

## <span id="page-4-0"></span>**3. DESTINATARIOS Y REQUISITOS**

## <span id="page-4-1"></span>**3.1. Destinatarios**

Esta convocatoria de evaluación de la actividad investigadora está dirigida a las personas que

a) en el momento de presentar su solicitud pertenezcan a algunos de los siguientes colectivos y correspondientes figuras de contratación:

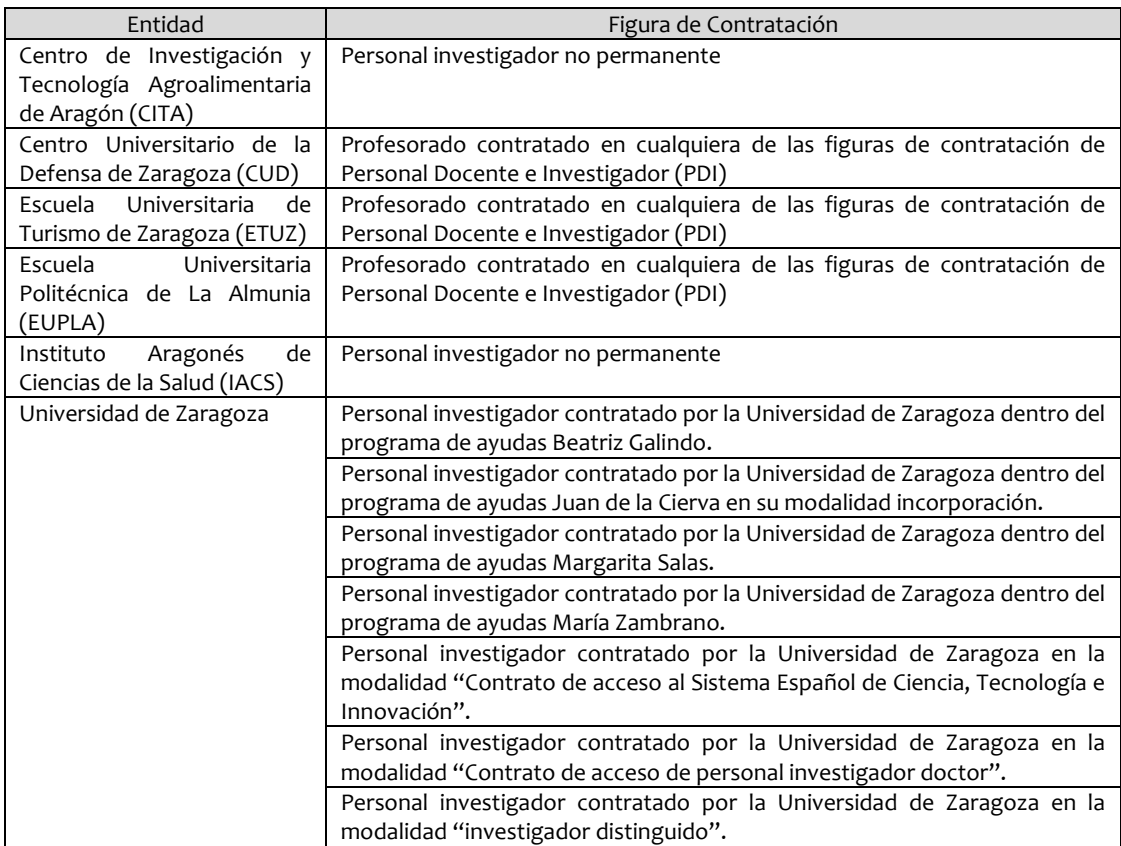

b) Hayan obtenido el título de doctor o doctora en el año anterior al de la convocatoria.

*Por ejemplo, en la convocatoria del año 2024 antes del 1 de enero de 2024.*

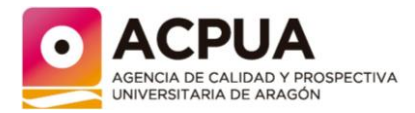

## <span id="page-5-0"></span>**3.2. Si me encuentro en situación de excedencia, comisión de servicios o servicios especiales, ¿puedo solicitar la evaluación?**

La convocatoria contempla en su apartado tercero punto 1.c) que las personas que, perteneciendo a alguna de las figuras anteriores, se encuentren en el momento de solicitar la evaluación de su actividad investigadora en situación de:

- a) excedencia voluntaria,
- b) comisión de servicios,
- c) situación de servicios especiales,

puedan solicitar la evaluación de su actividad investigadora.

#### **RECUERDA**

Si te encuentras en esta situación, deberás acreditarlo mediante certificado emitido por persona con capacidad para ello (unidad de personal) de la entidad a la que perteneces.

## <span id="page-5-1"></span>**3.3. Si dispongo de una evaluación positiva de la CNEAI ¿puedo solicitar la convalidación a la ACPUA de un tramo de investigación evaluado positivamente por ANECA?**

La respuesta es sí. La convocatoria contempla la posibilidad de solicitar a la ACPUA la convalidación de un tramo de investigación que le hubieran sido reconocido por la Agencia Nacional de Evaluación de la Calidad y Acreditación (ANECA). Ahora bien, en el caso de disponer ya de uno o varios tramos evaluados positivamente por ACPUA, para poder realizar la convalidación, el tramo valorado por ANECA debe estar construido siguiendo las indicaciones del apartado anterior. Es decir, si poseo el sexenio 2000-2005 valorado positivamente por la ACPUA, no puedo presentar a convalidación el sexenio 2003-2008 valorado por CNEAI.

No obstante, recomendamos que te dirijas al servicio de personal de tu entidad porque en general, los sexenios CNEAI se consideran igual a los ACPUA y no es necesario solicitar la convalidación.

<span id="page-5-2"></span>La convalidación "a la inversa", del sexenio ACPUA por la CNEAI no es, todavía, posible.

## **4. TRAMOS DE INVESTIGACIÓN (SEXENIO)**

La evaluación de la actividad investigadora se basa en la evaluación de 5 aportaciones publicadas en un periodo de seis años. Al periodo de seis años que se presenta a evaluación le llamamos tramo de investigación o sexenio.

Por tanto, para preparar la solicitud es necesario determinar que seis años van a formar parte del sexenio y elegir, las cinco "mejores" aportaciones publicadas en esos años. Corresponde a la persona interesada determinar en su solicitud el/los periodos de seis años que somete a evaluación, así como las aportaciones a evaluar.

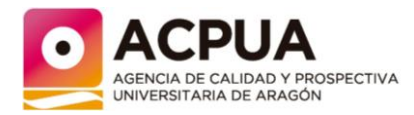

## <span id="page-6-0"></span>**4.1. ¿Cómo selecciono los años que forman el sexenio?**

Para elegir los años que forman parte del sexenio debes tener en cuenta lo siguiente:

- a) Los años podrán empezar a contar desde a la obtención de la licenciatura o grado.
- b) El último año seleccionable es el anterior al año de la convocatoria.

*Por ejemplo, en la convocatoria del año 2020, el último año que se pude incluir es el 2019.*

c) Para poder incluir un año en el sexenio, la persona solicitante debe acreditar que, durante ese año, su actividad investigadora se ha realizado en una universidad o un centro de investigación, español o extranjero, o en hospitales públicos y demás entidades del Sistema Nacional de Salud. Para ello, deberá presentar la documentación relativa a los contratos de contenido científico, nombramientos, credenciales de becario, hoja de servicio o similares (en dichos documentos debe aparecer las fechas de inicio y fin de la vinculación), al año natural completo (del 1 de enero al 31 de diciembre). Únicamente las fracciones iguales o superiores a ocho meses se computarán como año natural.

*Por ejemplo, si en el año 2020 la persona solicitante finalizó sus estudios en junio, y a continuación estuvo contratado en una universidad entre el mes de julio y diciembre, dicho año no podría formar parte del sexenio.*

d) Se deben seleccionar seis años (en los que exista vinculación con una universidad o centro de investigación de al menos 8 meses por año) que podrán ser o no consecutivos. Los años en los que no se pueda acreditar una vinculación durante 8 meses o más, no pueden ser incluidos.

*Por ejemplo, si la persona solicitante tiene un contrato de investigación de enero de 2001 a marzo de 2002 y otro de septiembre de 2002 a diciembre de 2003, podrá incluir en su sexenio los años 2001 y 2003 pero no en 2002 en el que tan sólo tiene 6 meses de vinculación.*

e) Elegido el primer año que formará parte del primer sexenio, los años anteriores no podrán ser tenidos en cuenta en posteriores evaluaciones. Lo mismo ocurrirá con los años intermedios no considerados en el sexenio inicial.

*Por ejemplo, si la persona solicitante está contratada en el periodo 2000-2010 y decide construir su sexenio seleccionando los años 2001-2003-2005-2006-2007-2009 en una evaluación posterior no podrá utilizar los años 2000-2002-2004-2008.*

f) Elegidos los seis años que forman parte del sexenio, debo seleccionar 5 aportaciones (más dos sustitutivas) publicadas en alguno de los años presentados a evaluación. Las aportaciones publicadas en el periodo, en años en los que no pueda acreditarse la vinculación con una universidad o centro de investigación no podrán ser incluidas en la solicitud.

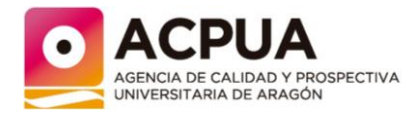

*Por ejemplo, si la persona solicitante presenta el sexenio 2000-2001-2003-2004-2005-2006, excluyendo el año 2002 por no poder acreditar su vinculación con una universidad o centro de investigación, no podrá incluir en la solicitud aportaciones publicadas ese año.*

## <span id="page-7-0"></span>**4.2. Si ya me he presentado en una ocasión ¿cómo construyo el siguiente sexenio a evaluar?**

Si la persona solicitante ya se ha presentado con anterioridad a la evaluación pueden darse dos circunstancias:

a) Quienes con anterioridad a esta convocatoria hayan solicitado previamente una evaluación a la ACPUA y esta haya sido evaluada positivamente.

El primer año que podrá ser incluido en el nuevo sexenio es el siguiente al último evaluado. Deberé seleccionar 6 años posteriores (incluido o no el siguiente al último

*Por ejemplo, en la convocatoria de 2024, si la persona solicitante tiene el sexenio 2001-2006-2007- 2008-2009-2010 aprobado, podrá presentar a evaluación un nuevo periodo de seis años (que cumplan las condiciones del apartado anterior) y que podrá incluir seis años, consecutivos o no del periodo [2011-2023]. Los años anteriores a 2001 no podrán incluirse en el nuevo sexenio, ni tampoco los intermedios entre 2002-2005.*

evaluado), consecutivos o no. El último año que se puede incluir es el anterior al de la convocatoria actual.

b) Quienes con anterioridad a esta convocatoria hayan solicitado previamente una evaluación a la ACPUA y esta ha sido evaluada negativamente.

La persona solicitante podrá construir el nuevo sexenio a partir del primer año incluido en el sexenio denegado (no pueden recuperarse años anteriores) y deberá obligatoriamente incluir al menos un nuevo año posterior a los ya evaluados y al menos, una nueva aportación correspondiente al año o años nuevos. **RECUERDA**

Para poder incluir un año en el sexenio, debes acreditar que, durante ese año al menos durante 8 meses, tu actividad investigadora se ha realizado en una universidad o un centro de investigación, español o extranjero, o en hospitales públicos y demás entidades del Sistema Nacional de Salud.

*Si la persona solicitante presentó a evaluación el periodo 2000-2001-2002-2003-2004-2005 y fue evaluado negativamente, el nuevo sexenio podrá construirse a partir del año 2000 o posteriores (no se pueden recuperar años anteriores), podría por ejemplo construir los siguientes sexenios, por ejemplo:*

*2000-2001-2002-2003-2004-2006 (siempre incluyendo una nueva aportación del año 2006). 2000-2005-2006-2007-2008-2009 (y al menos una aportación publicada en los años 2006-2009). 2003-2004-20005-2006-2007-2023 (y al menos una aportación publicada en los años 2006-2007- 2023).*

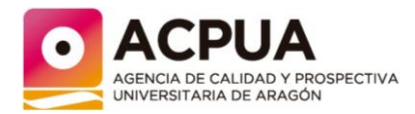

## <span id="page-8-0"></span>**4.3. Si un año he estado en situación de excedencia, ¿puedo incluirlo en el tramo de investigación?**

La respuesta es sí.

La convocatoria contempla dicha posibilidad para las personas que se hayan encontrado (o se encuentren) en alguna de las siguientes situaciones:

- a) Disfrutando de permisos de maternidad o paternidad.
- b) En situación de excedencia para atender el cuidado de hijas, hijos, o de otros familiares a su cargo.
- c) En excedencia por razón de violencia de género.

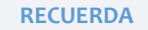

Si te encuentras en esta situación, deberás acreditarlo mediante certificado emitido por persona con capacidad para ello (unidad de personal) de la entidad a la que

## <span id="page-8-1"></span>**4.4. ¿Cómo selecciono las aportaciones a incluir en la solicitud?**

Las aportaciones a incluir en la solicitud deben estar publicadas (no aceptadas) en alguno de los años presentados a evaluación.

La persona solicitante deberá seleccionar 5 aportaciones + 2 aportaciones sustitutivas (a esta selección de aportaciones la denominamos "currículum abreviado). Las aportaciones no tienen por qué estar publicadas una en cada uno de los incluidos en el sexenio, incluso podría darse en caso (extremo) de que todas estuvieran publicadas en un mismo año.

#### **ATENCIÓN**

**No se tendrán** en cuenta las **publicaciones aceptadas o que se encuentren en proceso de edición** y, por tanto, no efectivamente publicadas en esos años. La existencia de un identificador «DOI» (Digital Object Identifier) asociado a una publicación con edición digital e impresa no significa que el artículo esté ya publicado en ese segundo formato, teniéndose por válidas y definitivas a estos efectos únicamente las fechas que figuren en el volumen impreso por poder existir diferencias en la datación de una y otra versión.

Si la aportación es una **patente**, se requiere que haya sido concedida en los años para los que se solicita la evaluación. No se tendrán en cuenta las patentes presentadas o publicadas, pero no concedidas durante esos años. Además, y en su caso, según criterios específicos de cada campo, deberán estar en explotación.

Al seleccionar las aportaciones debe tenerse en cuenta lo siguiente:

a) Se valora la contribución al progreso del conocimiento, la innovación y creatividad de la aportación, considerando la situación general de la ciencia en España y las circunstancias de la investigación española en la disciplina correspondiente a cada evaluado y en el período a que corresponda la evaluación.

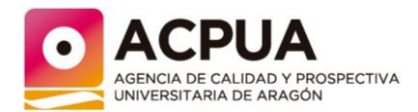

- b) Se priman los trabajos formalmente científicos o innovadores frente a los meramente descriptivos, a los que sean simple aplicación de los conocimientos establecidos o a los de carácter divulgativo. Estos últimos sólo podrán llegar a tener valor complementario, salvo en circunstancias especiales apreciadas por el órgano evaluador.
- c) Las aportaciones se clasificarán como ordinarias y extraordinarias:
	- 1. Se considerarán como ordinarias las aportaciones de:
		- Libros, capítulos de libros, prólogos, introducciones y anotaciones a textos de reconocido valor científico en su área de conocimiento.
		- Artículos de valía científica en revistas de reconocido prestigio en su ámbito.
		- Patentes, o modelos de utilidad, de importancia económica demostrable.
	- 2. Se considerarán como extraordinarias las aportaciones de:
		- Informes, estudios y dictámenes.
		- Trabajos técnicos o artísticos.
		- Participación relevante en exposiciones de prestigio, excavaciones arqueológicas o catalogaciones.
		- Dirección de tesis doctorales de méritos excepcionales.
		- Comunicaciones a congresos, como excepción.

## **ATENCIÓN**

En general, la evaluación se realizará atendiendo fundamentalmente, a las aportaciones clasificables como ordinarias.

Las aportaciones extraordinarias tendrán carácter complementario, salvo en circunstancias especiales apreciadas por el órgano evaluador.

**SE DEBEN REVISAR** los criterios específicos de cada campo para concretar si las aportaciones extraordinarias se consideran o no.

En todos los casos las aportaciones deberán constituir fruto de la labor personal de la persona solicitante en el ámbito de las ciencias, las artes o la técnica y ser de público conocimiento.

- d) La persona solicitante deberá incluir en la solicitud los "indicios de calidad" de cada aportación. El comité evaluador basará su evaluación en dichos indicios (según los criterios específicos de cada campo):
	- Relevancia científica del medio de difusión en el que se haya publicado cada aportación. En las disciplinas en las que existan criterios internacionales de calidad de las publicaciones estos serán referencia inexcusable (y se referirán al año de la publicación o al más cercano existente).
	- Referencias que otros autores realicen, en trabajos publicados, a la obra de la persona solicitante, que sean indicativas de la importancia de la aportación o de su impacto en el área.

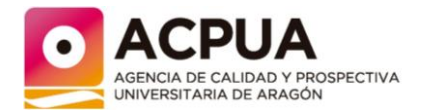

 Apreciación, expresada sucintamente, del propio interesado sobre la contribución de su obra al progreso del conocimiento, así como del interés y creatividad de la aportación.

- Datos sobre la explotación de patentes o modelos de utilidad.
- Reseñas en revistas especializadas.

#### **ATENCIÓN**

La evaluación de las aportaciones se realizará aplicando los **criterios específicos** correspondiente a cada campo por lo que, para la selección de las aportaciones, es indispensable conocer cuáles son los criterios del campo en el que la persona solicitante desarrolla su actividad investigadora.

## <span id="page-10-0"></span>**5. EVALUACIÓN**

La evaluación de cada aportación se realiza aplicando los criterios específicos (propios de cada campo científico). Estos criterios vienen determinados por la última resolución de la Comisión Nacional Evaluadora de la Actividad Investigadora, por la que se publican los criterios específicos aprobados para cada uno de los campos de evaluación y por la normativa estatal asociada.

## <span id="page-10-1"></span>**5.1. Campos científicos**

La convocatoria contempla que las solicitudes se adscriban a un determinado campo científico para su evaluación. Dichos campos son:

- Campo 1: Matemáticas y Física.
- Campo 2: Química.
- Campo 3: Biología Celular y Molecular.
- Campo 4: Ciencias Biomédicas.
- Campo 5: Ciencias de la Naturaleza.
- Campo 6.1: Tecnologías Mecánicas y de la Producción (ingenierías y arquitectura).
- Campo 6.2: Ingenierías de la Comunicación, Computación y Electrónica (ingenierías y arquitectura).
- Campo 6.3: Arquitectura, Ingeniería Civil, Construcción y Urbanismo (ingenierías y arquitectura).
- Campo 7.1: Ciencias Sociales, Políticas, del Comportamiento y de Estudios de Género (Ciencias Sociales, Políticas, del Comportamiento y de la Educación).
- Campo 7.2: Ciencias de la Educación (Ciencias Sociales, Políticas, del Comportamiento y de la Educación).
- Campo 8: Ciencias Económicas y Empresariales.

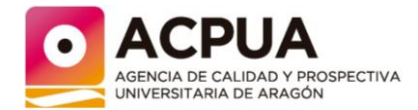

- Campo 9: Derecho y Jurisprudencia.
- Campo 10: Historia, Geografía y Artes.
- Campo 11: Filosofía, Filología y Lingüística

La persona solicitante indicará en su solicitud (a efectos de la clasificación de los expedientes) el campo o campos científicos donde sugiere que sea evaluada su actividad investigadora. Esta selección no vincula a ACPUA para la adscripción definitiva que podrá coincidir o no con la propuesta por la persona solicitante.

## <span id="page-11-0"></span>**5.2. Órganos de evaluación**

En la evaluación intervienen dos órganos. En primer lugar, el panel de expertos que realiza un primer juicio técnico sobre la solicitud (aplicando los criterios específicos de cada campo) y a continuación, la Subcomisión de Evaluación de la Investigación (SEI) que emite la evaluación definitiva de la misma.

La composición de dichos órganos puede consultarse en la página web de ACPUA.

## <span id="page-11-1"></span>**5.3. Evaluación**

La evaluación se realiza en base a la información incluida en la solicitud, teniendo principalmente en cuenta, los indicios de calidad incluidos por la personal solicitante. En el caso en el que la ACPUA lo considerase necesario, podrá requerir a la persona solicitante la remisión de algún documento que figure en el currículum vitae.

Cada una de las aportaciones es valorada en términos numéricos, con una puntuación de cero a diez. Para obtener una valoración positiva, la media de las puntuaciones de las cinco aportaciones principales debe ser igual o superior a seis.

En caso de no poder obtener una puntuación igual o superior a seis con la evaluación de las 5 aportaciones principales, el panel considerará las aportaciones sustitutivas, pudiendo proponer la sustitución de alguna de las principales. Es decir, la valoración final del periodo se establece siempre a partir de la media de las puntuaciones de 5 aportaciones.

Si tampoco considerando las sustitutivas se obtuviese una valoración positiva del tramo, el panel revisará el curriculum del solicitante por si pudiera existir alguna otra aportación del periodo que permitiese obtener una valoración favorable.

A continuación, la Subcomisión de Evaluación de Investigación, teniendo en cuenta el juicio técnico formulado por el panel de personas expertas, y asegurando la motivación suficiente de aquél y la correcta aplicación de los criterios a los que se refiere la convocatoria, emite un informe final de evaluación individualizado para cada persona solicitante que se realizará en términos de "Positiva" o "Negativa" conforme a los criterios de evaluación establecidos en la convocatoria.

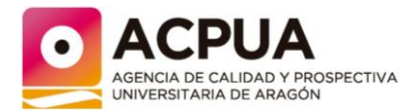

## <span id="page-12-0"></span>**5.1. ¿Quién nombra el panel de personas expertas y la Subcomisión de Evaluación de la Investigación (SEI)?**

Tanto el nombramiento del panel de personas expertas como el de miembros de la Subcomisión de Evaluación de la Investigación lo realiza la dirección de la ACPUA a propuesta de la Comisión de Evaluación, Certificación y Acreditación (CECA).

La CECA es el órgano de carácter técnico de la ACPUA al que corresponde en exclusiva la aprobación de las metodologías, protocolos y procedimientos de evaluación de la Agencia.

El panel de personas expertas lo forman evaluadores que han pertenecido a las comisiones de la CNEAI en convocatorias anteriores y se nombra cada año, pudiendo cada experto ser nombrado en cuatro convocatorias consecutivas como máximo.

## <span id="page-12-1"></span>**6. CONVOCATORIA**

Anualmente, ACPUA publica la convocatoria para la evaluación de la actividad investigadora del personal de las entidades con las que mantiene acuerdos de evaluación.

La convocatoria se publica en el BOA dentro del primer trimestre del año y se publica en la página web de ACPUA y en redes sociales. Además, se informa a las entidades para que informen directamente a su personal.

## <span id="page-12-2"></span>**6.1. ¿Cuál es el plazo para presentar la solicitud?**

El plazo para presentar la solicitud comienza al día siguiente de la publicación de la Resolución de convocatoria en el Boletín Oficial de Aragón y finalizará quince días hábiles después (se excluyen de los días hábiles los sábados, los domingos y los declarados festivos).

## <span id="page-12-3"></span>**6.2. ¿Y si tengo dudas sobre la convocatoria?**

Ante cualquier consulta relacionada con aspectos generales de la convocatoria los interesados podrán dirigirse a ACPUA preferentemente por correo electrónico [\(sexenios.acpua@aragon.es@aragon.es\)](mailto:sexenios.acpua@aragon.es@aragon.es).

Por otro lado, en<https://paega2.atlassian.net/l/c/0x0YY4Xz> se ubica la guía elaborada por Servicios Digitales de Aragón con información relativa a la firma electrónica.

## <span id="page-12-4"></span>**7. CUMPLIMENTACIÓN Y PRESENTACIÓN DE LA SOLICITUD**

## <span id="page-12-5"></span>**7.1. Tramitación "exclusivamente" electrónica.**

La convocatoria establece que las personas interesadas están obligadas a relacionarse con ACPUA a través de la sede electrónica del Gobierno de Aragón [https://www.aragon.es/tramites.](https://www.aragon.es/tramites) Para ello es necesario

a) que las personas solicitantes dispongan de un sistema de identificación y de firma electrónica, o

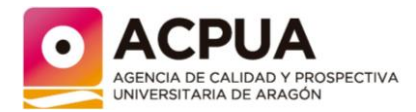

b) que una persona que disponga de dicho sistema actúe como representante de la persona interesada en el momento de presentar su solicitud.

En la página web<https://www.aragon.es/tramites/certificado-electronico> se encuentran las instrucciones detalladas para realizar trámites en la sede electrónica del Gobierno de Aragón.

Las notificaciones a las personas interesadas (solicitud de subsanación de documentación, resultado de la evaluación, resultado de la revisión del recurso) se realizarán mediante **notificación individual** y esta será siempre **electrónica**.

Con independencia de que la notificación se realice por medios electrónicos, se enviará un aviso al dispositivo electrónico y/o a la dirección de correo electrónico de la persona interesada que esta haya comunicado, informándole de la puesta a disposición de una notificación en la sede electrónica de esta Administración. La falta de práctica de este aviso no impedirá que la notificación sea considerada plenamente válida.

Las notificaciones electrónicas se entenderán practicadas en el momento en que se produzca el acceso a su contenido y rechazadas cuando hayan transcurrido diez días naturales desde la puesta a disposición de la notificación sin que se acceda a su contenido.

## <span id="page-13-0"></span>**7.2. Antes de cumplimentar tu solicitud.**

Antes de cumplimentar tu solicitud te recomendamos que:

- a) Compruebes que cumples los requisitos establecidos por la convocatoria (básicamente pertenecer a algunas de las instituciones que se enuncian en el apartado 2.2 con la correspondiente figura de contratación).
- b) Dispongas de un sistema de firma de identificación y firma electrónica. Si no dispones de ello no podrás presentar tu solicitud y la misma no podrá ser evaluada.
- c) Determines correctamente tu tramo de investigación eligiendo los años y las 5 aportaciones (más las 2 aportaciones sustitutorias opcionalmente) que quieres sean evaluadas.

Adicionalmente:

- a) Elabores tu curriculum vitae de tal manera que se recomienda que este incluya exclusivamente las actividades de investigación, desarrollo e innovación y se aporte el DOI (digital object identifer) de las publicaciones que dispongan de él.
- b) Obtengas una "hoja de servicios/vida laboral" actualizada del periodo cuya evaluación solicitas y de fecha posterior al día de publicación de la convocatoria en el "Boletín Oficial

de Aragón". Si la investigación las has realizado en un centro que no figura en la citada hoja de servicios, deberás adjuntar una copia de la vida laboral, los contratos de contenido científico, nombramientos, credenciales de becario o documentos fehacientes similares que incluyan el periodo de tiempo. Deberá en todo caso tratarse de

**RECUERDA**

Todos los documentos que aportes deberán estar en formato pdf o en formato de un archivo gráfico (jpg, png o similar).

Página14

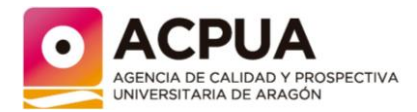

un centro docente superior o centro de investigación, español o extranjero de universidades legalmente reconocidas, u hospitales públicos y demás entidades del Sistema Nacional de Salud.

- c) En el caso en el que aportes patentes, dispongas de toda la documentación asociada a ellas (resolución de concesión de la patente, contratos de explotación).
- d) Generes un único documento uniendo la "hoja de servicios/vida laboral y/o contratos, credenciales" en primer lugar y la "información asociada a las patentes".

## <span id="page-14-0"></span>**7.3. ¿Y si no dispongo de un sistema de identificación y firma electrónica?**

En ese caso, una persona que disponga de identificación y firma electrónica puede presentarla por ti, en calidad, de representante, pero tiene que hacerlo en la sede electrónica del Gobierno de Aragón tal y como se explica en el primer punto de este apartado.

#### <span id="page-14-1"></span>**7.4. ¿Cómo cumplimiento mi solicitud?**

La solicitud de evaluación de la actividad investigadora la tienes que cumplimentar desde la aplicación informática EMI (evaluación de méritos de investigación) accediendo en la dirección electrónic[a https://servicios.aragon.es/emi](https://servicios.aragon.es/emi)

Una vez has accedido a dicha dirección tienes que elegir la opción "soy un solicitante" de tal manera que te aparece una pantalla como la siguiente en la que se te solicita te identifiques (usuario y contraseña).

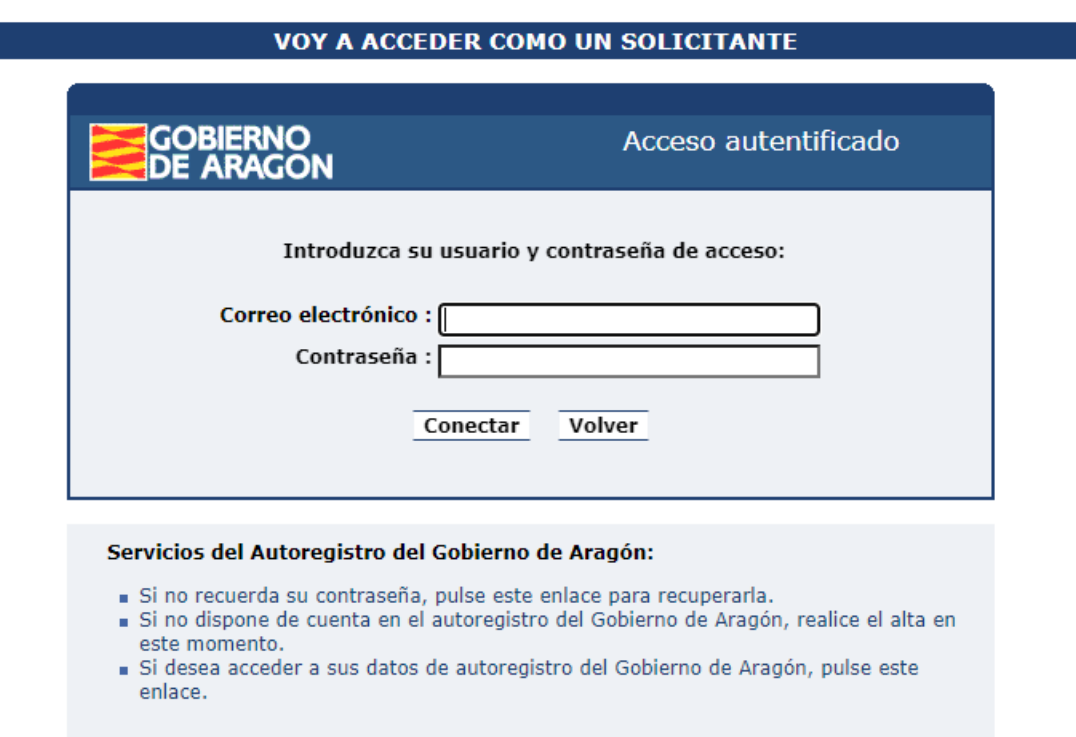

Como usuario debes introducir tu dirección de correo electrónico.

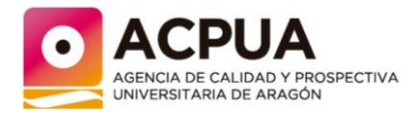

Como contraseña, debes generar una accediendo a la dirección de autoregistro del Gobierno de Aragón de tal manera que:

- a) Si nunca te has registrado, debes genera una contraseña clicando en "si no dispone de cuenta en el autoregistro del Gobierno de Aragón, realice el alta en este momento".
- b) Si las has olvidado, debes clicar en el enlace "si no recuerda su contraseña, pulse este enlace para recuperarla".

Una vez has accedido a la aplicación

- a) Para cada aportación debes:
	- 1. Incluir los datos necesarios para su localización e identificación. En el caso en el que la aportación disponga de DOI (digital object identifer) debes aportarlo.
	- 2. Acompañarla de un breve resumen (máximo 4000 caracteres) en español o inglés que contenga los objetivos y resultados más sobresalientes y que incluya los "indicios de calidad" de la investigación, que podrán consistir en:
		- a. Relevancia científica de la aportación.
		- b. Relevancia científica del medio de difusión en el que se haya publicado la aportación. En las disciplinas en las que existan criterios internacionales de calidad de las publicaciones, estos serán referencia inexcusable.
		- c. Referencias que otras autoras u otros autores realicen, en trabajos publicados, a tu aportación, que sean indicativas de la importancia de la aportación o de su impacto en el área.
		- d. Apreciación por ti, expresada sucintamente, sobre la contribución de tu obra al progreso del conocimiento, así como del interés y creatividad de la aportación. la descripción.
		- e. Datos sobre la explotación de patentes o modelos de utilidad (en su caso).
		- f. Reseñas en revistas especializadas.
		- g. En el supuesto de que las aportaciones fueran fruto de una obra colectiva, incluirás en el texto una mención expresa del alcance de tu contribución personal al trabajo colectivo.

**ATENCIÓN**

En el caso de que los textos de descripción de las aportaciones sean muy largos, no aparecerá la descripción completa en el resguardo de solicitud. Esto no es un error. La aplicación guarda toda la información, aunque no se vuelque en el resguardo.

Página**16** 

**ATENCIÓN**

Es recomendable preparar la descripción de las aportaciones en un documento Word asegurando que no superan los 4.000 caracteres (si el texto contiene caracteres como acentos, caracteres específicos - &, \*, ^) puede ocurrir que los 4.000caracteres de Word no coincidan con los que interpreta la aplicación que podrán ser más.

Si nuestra descripción está próxima a los 4.000 caracteres deberemos estar atentos a que se guardan correctamente. En caso de que no se guarde, o aparezcan mensajes de error, será necesario acortar

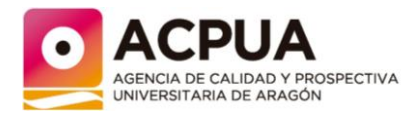

- b) Debes subir a la aplicación la siguiente documentación:
	- 1. Tu curriculum vitae completo en pdf (no hay un formato establecido).
	- 2. En un único documento la hoja de "servicios/vida laboral" junto a la información relativa a las patentes.

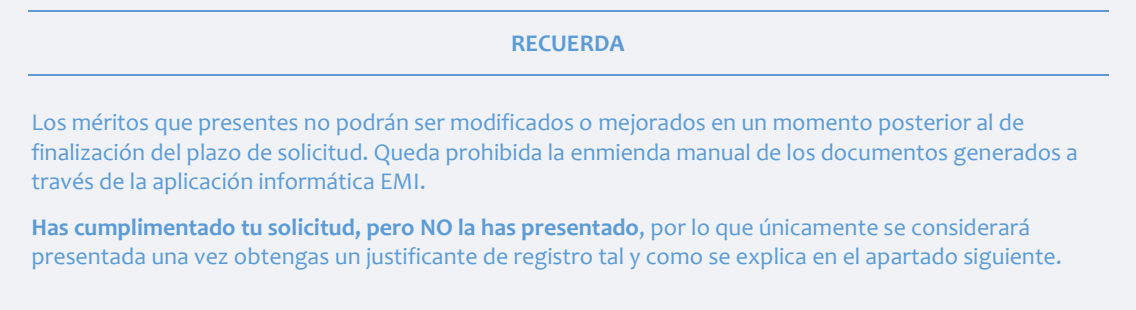

Como resultado final, la aplicación generará un único documento en formato pdf que será tu "**justificante de solicitud**".

## <span id="page-16-0"></span>**7.5. ¿Cómo presento mi solicitud?**

La solicitud tienes que presentarla en la sede electrónica del Gobierno de Aragón cuya dirección de acceso genérica es<https://www.aragon.es/tramites>

Para acceder a este trámite en concreto puedes:

- a) Ir directamente al mismo, que figura en la convocatoria (en el caso de la convocatoria del año 2024 es [https://www.aragon.es/tramitador/-/tramite/evaluacion-meritos](https://www.aragon.es/tramitador/-/tramite/evaluacion-meritos-investigacion-entidades/convocatoria-2024)[investigacion-entidades/convocatoria-2024](https://www.aragon.es/tramitador/-/tramite/evaluacion-meritos-investigacion-entidades/convocatoria-2024)
- b) Conectarte a la sede electrónica y buscar el trámite en el buscador escribiendo el número de trámite que figura en el texto de la convocatoria (en la convocatoria de 2024 es 9882) o bien la siguiente cadena de texto "sexenios entidades evaluación actividad investigadora"

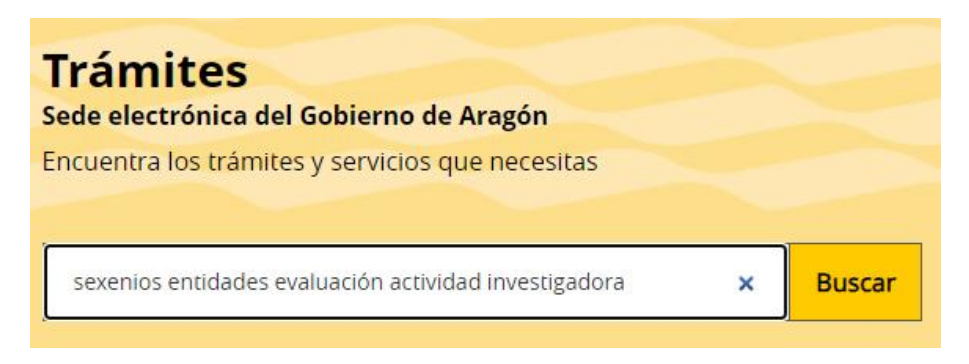

Y seleccionando luego la convocatoria del año en vigor (en 2024 la de 2024)

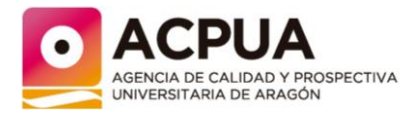

Una vez has seleccionado la convocatoria, tienes que clicar en el botón iniciar trámite, identificarte y seguir los pasos que se indican.

A través de esta página podrás solicitar la evaluación (pulsando el botón "iniciar trámite"). Verás que en la misma también hay información asociada a la convocatoria en los siguientes apartados: dirigido a, requisitos, documentación, información adicional, presentación de solicitud, contacto y ayuda.

#### **RECUERDA**

Necesitas un sistema de identificación y de firma electrónica.

Únicamente en el supuesto de que en el último día del trámite correspondiente concurran incidencias técnicas que impidan el funcionamiento ordinario del sistema o aplicación indicados en esta Resolución y su realización electrónica, únicamente en ese mismo día, se podrá presentar la solicitud o comunicación de que se trate en cualquiera de los registros electrónicos indicados en el artículo 16.4.a) de la Ley 39/2015, de 1 de octubre, o en última instancia, por cualquiera de los otros medios previstos en el artículo 16.4 citado.

Con carácter general, no disponer o tener problemas en el momento de la firma electrónica no se considera incidencia técnica. Tampoco se considera presentada la solicitud si se acude a un registro para que escaneen la solicitud generada con la aplicación EMI y la dirijan a la ACPUA

Una vez te hayas identificado, elige la opción "para mí persona física" en el caso en el que tú mismo presentes tu solicitud.

#### ¿Para quién estás realizando este trámite?

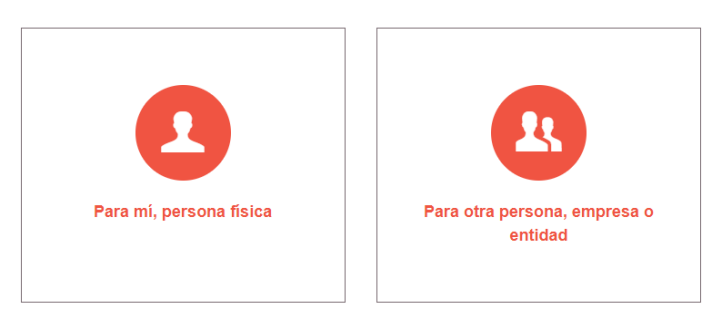

A continuación, después de que pedirte la aplicación que rellenes tu dirección de correo electrónico y teléfono de contacto, te aparecerá una pantalla similar a esta:

Página18

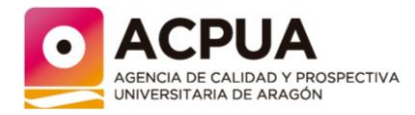

#### También puedes ir a cualquier otro punto del trámite:

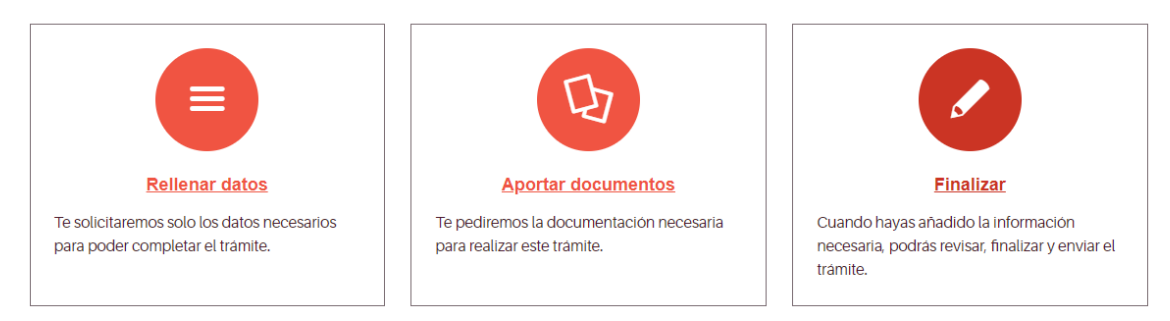

En rellenar datos la aplicación te pide que compruebes que cumples con los requisitos exigidos en la convocatoria (perteneces a una entidad de las enumeradas al principio de esta guía con la vinculación laboral adecuada, etc…).

En aportar documentos que aportes el "justificante de solicitud" generado por la aplicación EMI y, en el caso en el que hubieras o estés en situación de excedencia, los documentos que lo acrediten.

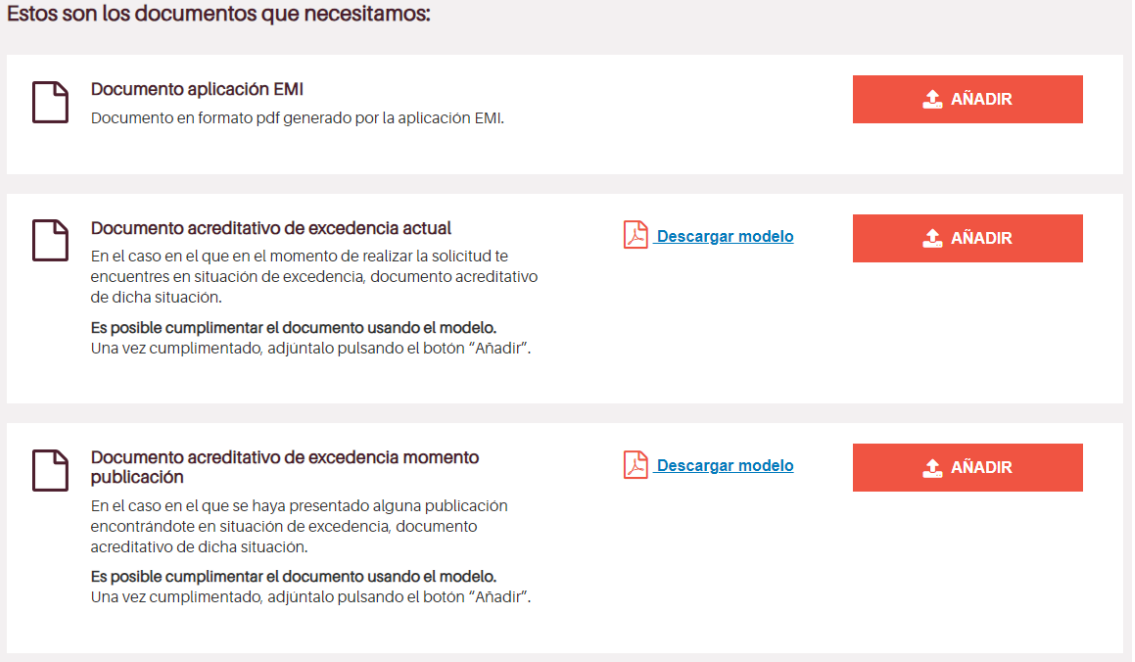

Finalmente, en finalizar procederás a firmar tu solicitud para que esta sea presentada.

## <span id="page-18-0"></span>**7.6. ¿Cómo sé que he presentado la solicitud?**

La solicitud estará efectivamente presentada cuando se haya completado todo el proceso asociado a la firma de la misma de tal manera que te aparecerá en pantalla un mensaje igual o similar al siguiente:

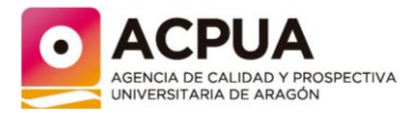

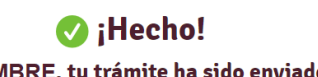

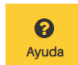

NOMBRE, tu trámite ha sido enviado.

El número de entrada en el registro de tu trámite es RT codigo numérico/año con fecha de día de mes de año a las hh:mm . Puedes descargarte el trámite registrado ahora mismo, cuva clave de identificación única es código alfanumérico de 15 caracteres

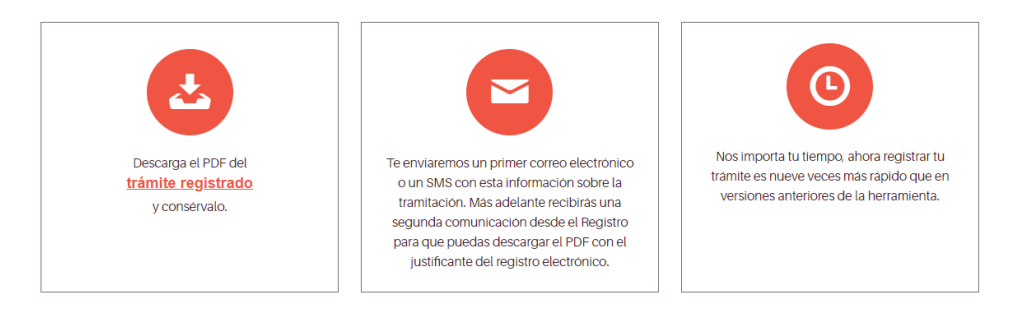

En el mensaje figura información importante asociada a tu solicitud:

- El número de entrada en el registro del trámite.
- El día, mes, año y hora en el que ha entrado en registro el trámite.
- La clave de identificación del trámite registrado.

**RECUERDA**

La solicitud únicamente se considerará presentada a los efectos de su tramitación en el momento en que se obtenga el justificante de registro, que se deberá conservar para acreditar, en caso de que resulte necesario, la presentación de su solicitud en el plazo y forma establecidos.

## Adicionalmente, recibirás un correo

electrónico en la dirección de correo electrónico que hayas elegido al cumplimentar telemáticamente la solicitud con un texto igual o similar al siguiente:

Asunto: *Aviso del Tramitador Telemático del Gobierno de Aragón.*

*A continuación, se detallan las solicitudes procesadas:*

*TRAMITADOR ONLINE: Trámite (código numérico):*

*Hola,*

*Te informamos de que tu trámite "Evaluación de la Actividad Investigadora (Entidades). Convocatoria 2024." se ha registrado con fecha dd/mm/año hh:mm:ss AM e identificador de registro RT\_código numérico/año en los sistemas informáticos del Gobierno de Aragón. A continuación, te informamos de los detalles del mismo.*

*La clave de identificación única, que se encuentra también en la esquina inferior derecha del PDF, es la siguiente: "código alfanumérico de 15 caracteres". Anótala y utilízala en caso de que tengas alguna incidencia técnica.*

*Si no pudiste descargar el documento tramitado en la pantalla final de nuestro tramitador o has tenido algún problema con él, en unos minutos podrás obtenerlo en el enlace "código alfanumérico con enlace a página web". Más adelante recibirás otro correo electrónico del* 

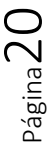

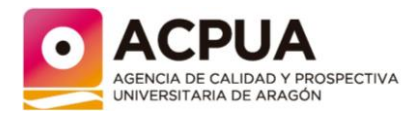

*Registro del Gobierno de Aragón que contendrá el PDF del justificante de registro de tu trámite.*

*Si quieres realizar una subsanación a la solicitud o una aportación al trámite, puedes hacerlo a través de los siguientes enlaces utilizando la clave de identificación única:*

 *Pulsa el siguiente enlace "enlace a página web que termina en el código alfanumérico de 15 caracteres" para realizar una subsanación.*

 *Pulsa el siguiente enlace "enlace a página web que termina en el código alfanumérico de 15 caracteres" para realizar una aportación.*

*Muchas gracias por utilizar los servicios digitales del Gobierno de Aragón.*

## <span id="page-20-0"></span>**7.7. ¿Y si se aprecian errores en mi solicitud?**

La solicitud en primer lugar se analiza desde un punto de vista administrativo para asegurar que cumple con los requisitos establecidos por la convocatoria.

En el caso en el que la solicitud no reúna los requisitos exigidos establecidos en la convocatoria y/o la normativa vigente, desde ACPUA nos pondremos en contacto con la persona interesada para que subsane en el plazo de diez días hábiles (se excluyen de los días hábiles los sábados, los domingos y los declarados festivos).

*Por ejemplo, si la persona interesada no ha presentado la documentación que justifique su vinculación, o el sexenio está mal construido, ….*

La persona solicitante recibirá una notificación electrónica (el aviso de dicha notificación llegará al mail asociado a la solicitud) a la que accederá utilizando para ello el certificado digital. En dicha notificación se explicará el aspecto a subsanar y en caso necesario, la documentación a aportar. El plazo de diez días se inicia en el momento en el que se accede a la notificación.

Para proceder con la subsanación, la persona solicitante deberá incluir la documentación solicitada en la aplicación EMI [https://servicios.aragon.es/emi.](https://servicios.aragon.es/emi) En dicha aplicación aparecerá una pestaña "Subsanación" en la que se deberá incluir un solo fichero con la documentación solicitada (en caso de tener que incluir más de un documento, se deberá generar un archivo único). Una vez subido el archivo, se imprimirá el resguardo de subsanación que se firmará electrónicamente y se presentará a través del registro de trámites del Gobierno de Aragón.

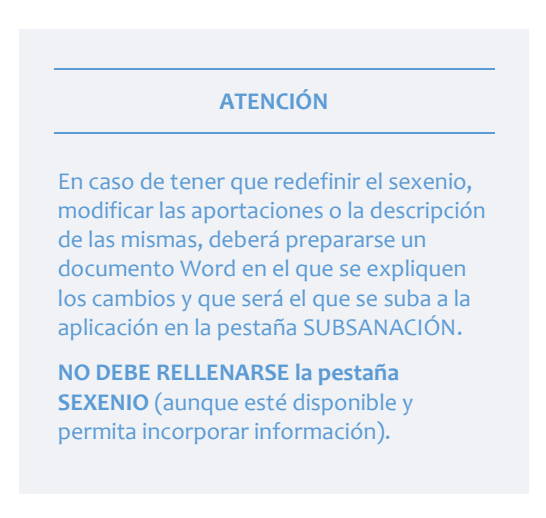

La subsanación únicamente se considerará presentada a los efectos de su tramitación en el momento en que se obtenga el justificante de registro, que se deberá conservar para

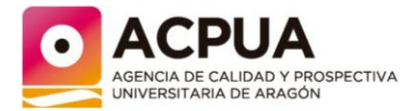

acreditar, en caso de que resulte necesario, la presentación de su subsanación en el plazo y forma establecidos.

Si pasados diez días, no se ha presentado la documentación requerida, se considerará que la persona solicitante desiste de su solicitud.

Si presentada la documentación, ACPUA considera que no se cumple con los requisitos de la convocatoria, la solicitud será no admitida a evaluación.

## <span id="page-21-0"></span>**8. NOTIFICACIÓN DE RESULTADOS**

## <span id="page-21-1"></span>**8.1. ¿Cuándo sabré el resultado de mi evaluación?**

Los resultados de la evaluación se notifican a principios del mes de junio.

## **8.2. ¿Cómo sabré si el resultado de mi evaluación?**

<span id="page-21-2"></span>La notificación del resultado se realizará mediante **notificación individual electrónica**.

Con independencia de que la notificación se realice por medios electrónicos, se enviará un aviso al dispositivo electrónico y/o a la dirección de correo electrónico de la persona interesada que esta haya comunicado, informándole de la puesta a disposición de una notificación en la sede electrónica de esta Administración. La falta de práctica de este aviso no impedirá que la notificación sea considerada plenamente válida.

Las notificaciones electrónicas se entenderán practicadas en el momento en que se produzca el acceso a su contenido y rechazadas cuando hayan transcurrido diez días naturales desde la puesta a disposición de la notificación sin que se acceda a su contenido.

## **8.3. ¿Conoce la entidad a la que pertenezco, el resultado de mi evaluación?**

Finalizada la evaluación (y el trámite de recursos) ACPUA informa a cada una de las entidades, de aquellas personas pertenecientes a las mismas, que han obtenido una evaluación favorable de su sexenio de investigación. En dicho informe se incluyen los nombres y apellidos, el campo científico en el que se ha evaluado la solicitud y los años que integran el sexenio.

## <span id="page-21-3"></span>**9. RECURSOS**

## <span id="page-21-4"></span>**9.1. ¿Y si no estoy de acuerdo con el resultado de la evaluación?**

En caso de no estar de acuerdo con el resultado de la evaluación, la persona solicitante podrá presentar un recurso potestativo contra la resolución de la Dirección de la ACPUA.

Las personas solicitantes tienen un mes de plazo para presentar el recurso, contado a partir del día siguiente de la recepción de la notificación con el resultado de la evaluación.

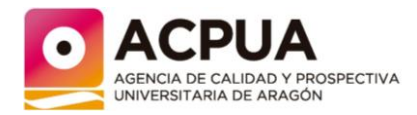

El recurso potestativo de reposición se realizará en la pestaña correspondiente de la aplicación informática EMI accesible a través del enlace [https://servicios.aragon.es/emi,](https://servicios.aragon.es/emi) generándose el correspondiente resguardo en formato pdf que será firmado electrónicamente y que deberá presentarse electrónicamente accediendo a la sede electrónica de la Administración Pública de la Comunidad Autónoma de Aragón a

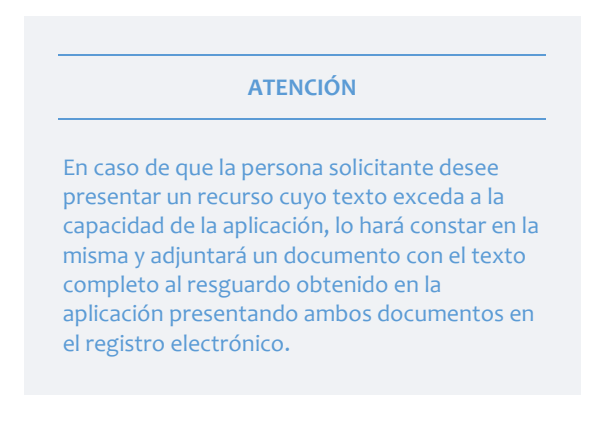

través del servicio digital Interposición de recursos ante la Administración, (https://www.aragon.es/tramites/interponerrecursos-ante-la-administracion), a la atención de la Dirección de la ACPUA.

El recurso potestativo de reposición únicamente se considerará presentado a los efectos de su tramitación en el momento en que se obtenga el justificante de registro electrónico, que se deberá conservar para acreditar, en caso de que resulte necesario, la presentación del mismo en el plazo y forma establecidos.

Las personas solicitantes que no estén de acuerdo con el resultado de la evaluación podrán también, interponer directamente un recurso contencioso-administrativo ante la Sala de lo Contencioso-administrativo del Tribunal Superior de Justicia de Aragón, en el plazo de dos meses a partir del día siguiente al de su notificación.

Ambos recursos no puedan simultanearse.

## <span id="page-22-0"></span>**9.2. ¿Quién revisa mi recurso?**

El recurso potestativo será revisado por el panel de expertos que motivará su posición respecto a los argumentos de la persona solicitante. A continuación, el recurso y la motivación del panel de expertos serán revisados por la SEI que emitirá la respuesta final al mismo.

En caso de que el recurso no sea admitido, actuará el Comité de Garantías de ACPUA que velará por la correcta motivación de la respuesta.

Finalizada la revisión del recurso, la respuesta será notificada vía resolución de la Dirección de la Agencia, por medios electrónicos.